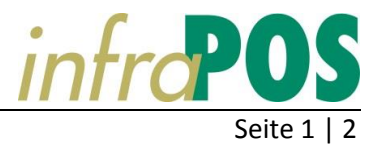

## **Änderung der MwSt-Sätze**

Die Mehrwertsteuer-Sätze werden per 1. Januar 2018 geändert. Siehe auc[h Anpassung der MWST-Abrechnungsformulare](https://www.estv.admin.ch/estv/de/home/mehrwertsteuer/fachinformationen/revmwstg/anpassung-der-mwst-abrechnungsformulare.html) vom ESTV.

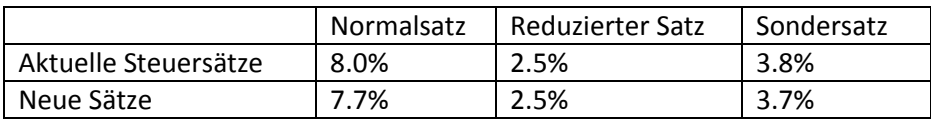

Was heisst das für unser Programm KronosFaktura? Wir müssen die Sätze im Programm anpassen. Das muss vor dem 1. Januar 2018 gemacht werden.

## **Hier zeigen wir Ihnen, wie Sie die MwSt-Sätze anpassen.**

Starten Sie KronosFaktura und rufen die Firma auf: Menü: Stammdaten / Firma

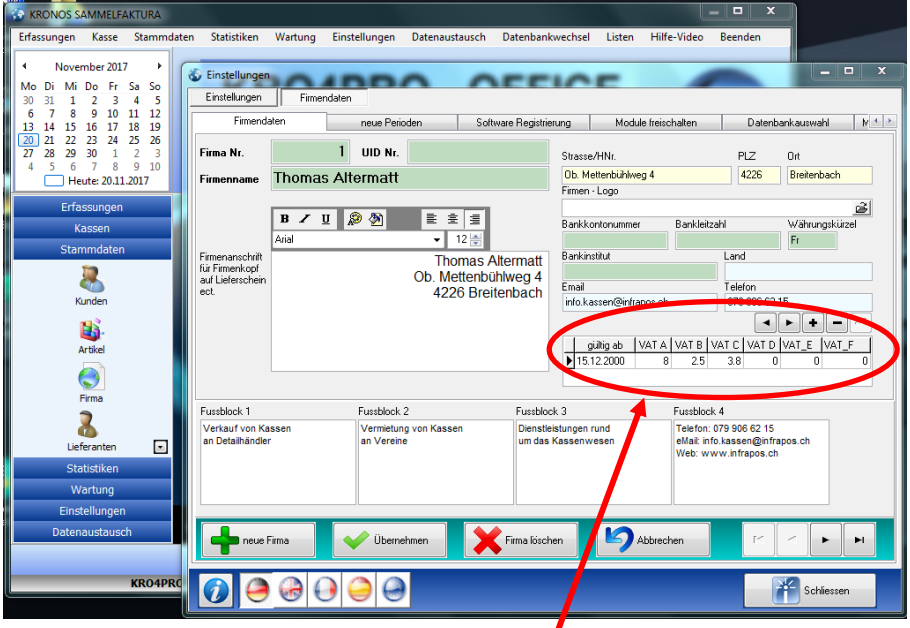

Im markierten Feld müssen Sie die MwSt-Sätze ergänzen.

Das geht wie auf der folgenden Seite beschrieben. Wenn Sie diese Änderungen nicht selber machen möchten, rufen Sie uns bitte an. Wir erledigen Ihnen diese Arbeit in wenigen Minuten.

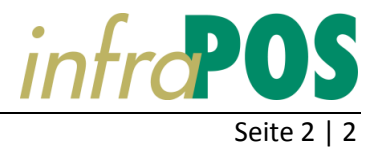

## **MwSt-Sätze ändern**

**Löschen Sie keine alten Sätze! Diese werden ev. im Nachgang noch benötigt.** 

So geht's…

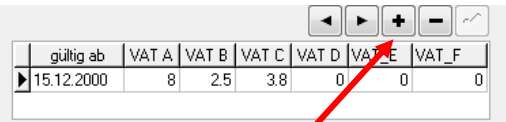

Klicken Sie auf das Plus-Zeichen (+), um einen neuen Satz zu erstellen.

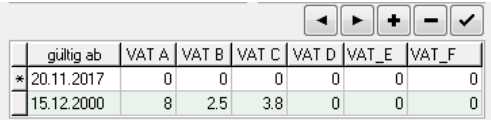

Es wird ein leerer Datensatz mit dem aktuellen Datum erstellt.

Klicken Sie ins Feld <**gültig ab**> und ändern sie das Datum auf den 1.1.2018.

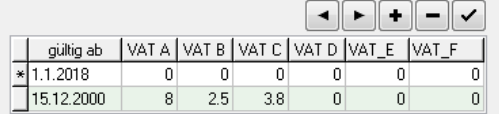

Klicken Sie ins Feld <**VAR A**> und geben den normalen Steuersatz ein: 7.7%. Klicken Sie ins Feld <**VAR B**> und geben den reduzierten Steuersatz ein: 2.5% Klicken Sie ins Feld <**VAR C**> und geben den Sondersatz ein: 3.7%

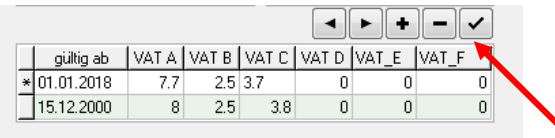

Beenden Sie die Eingaben mit einem Klick auf den Haken.

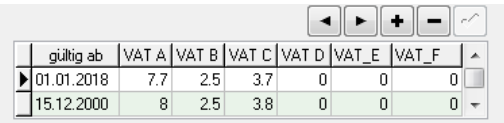

Die Änderungen werden gespeichert und das System ist bereit.

10.11.2017 / ThA